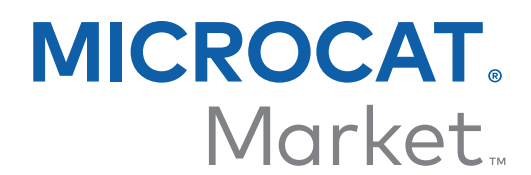

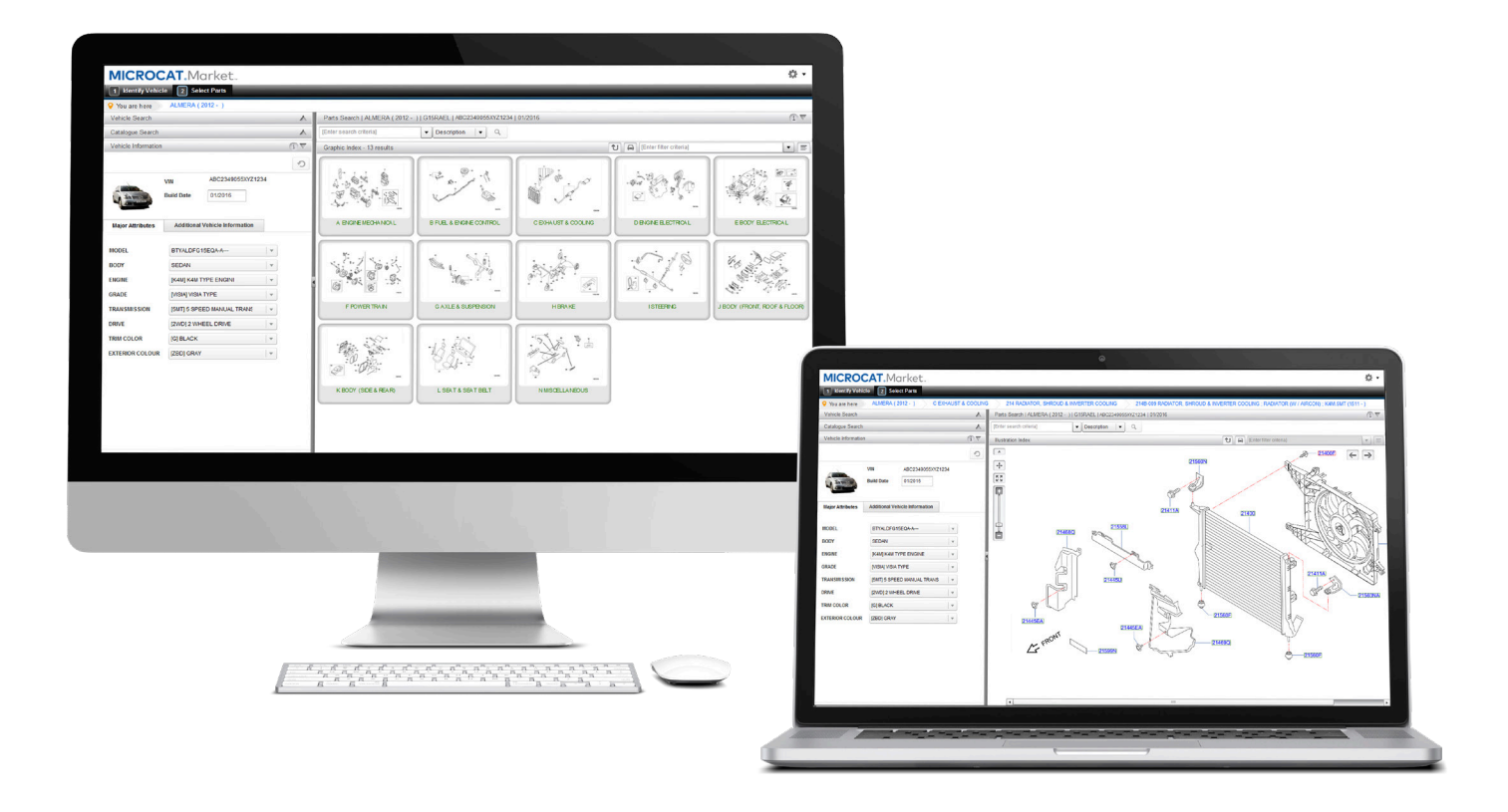

**دليل بدء االستخدام**

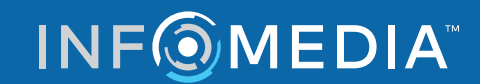

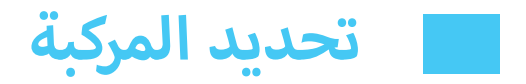

نظام Microcat Market هو أفضل نظام لطلب القطع عبر الإنترنت. للبدء، ألقِ نظرة على الشاشات الرئيسية.

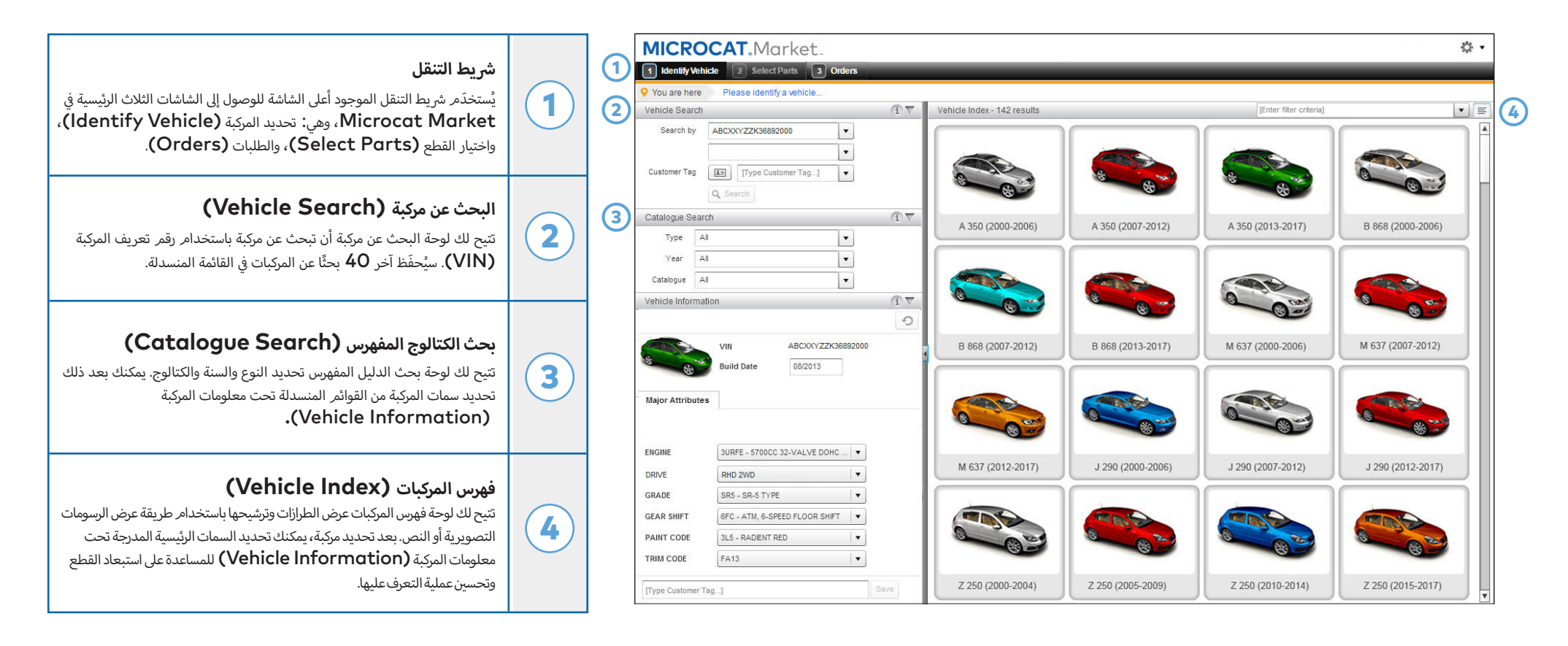

**ي تراها عند تسجيل أوىل ال� <sup>ت</sup> إن شاشة تحديد المركبة )Vehicle Identify )هي الشاشة ال الدخول إىل Market Microcat.**

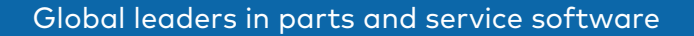

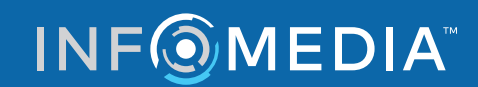

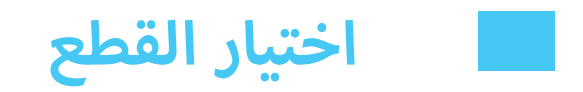

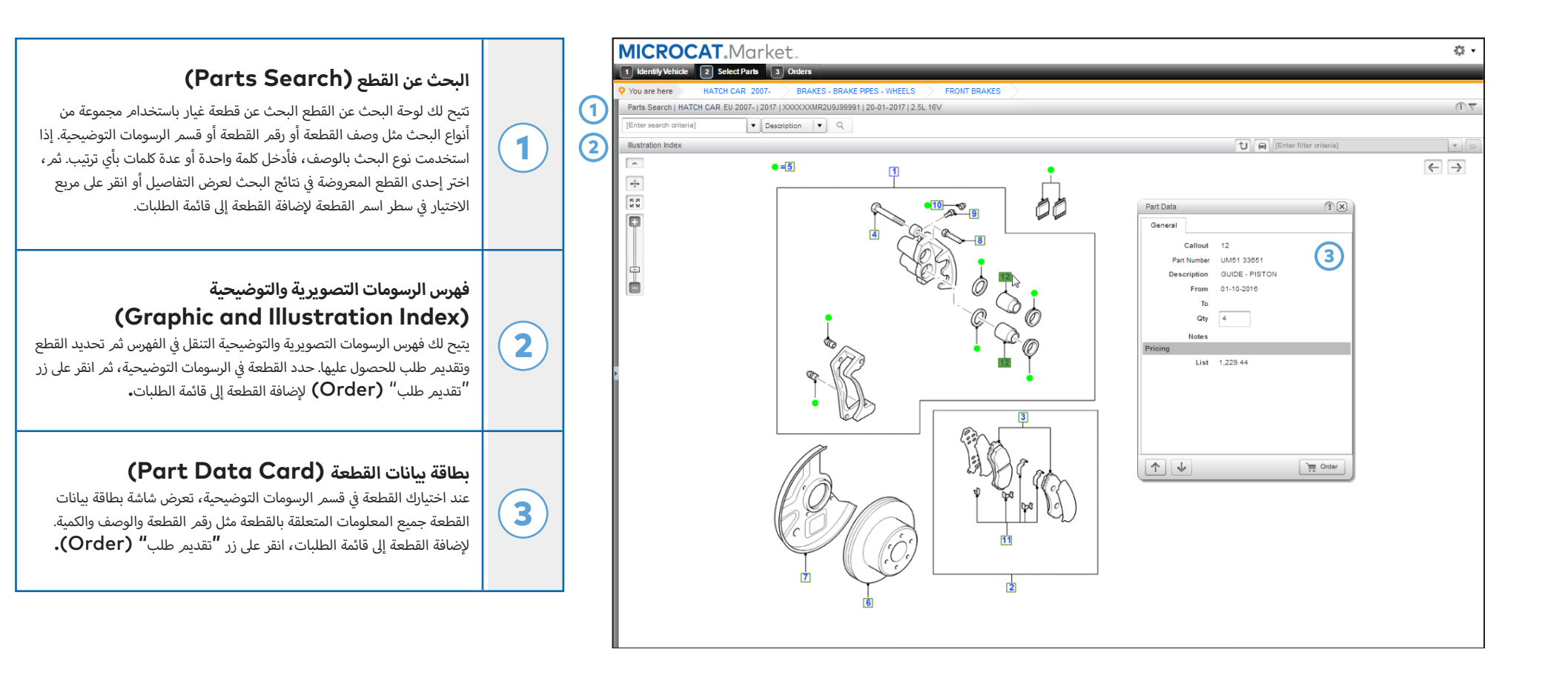

**تُ َ ستخدم شاشة اختيار القطع )Parts Select )لعرض الرسومات التوضيحية، وتحديد موقع القطع وإضافتها إىل قائمة الطلبات.**

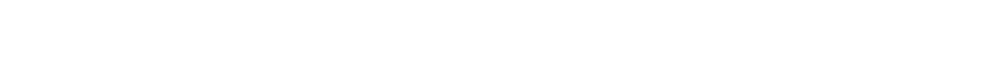

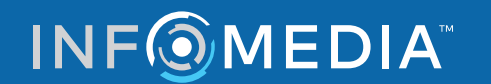

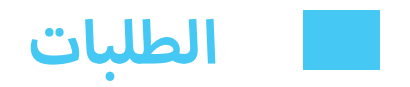

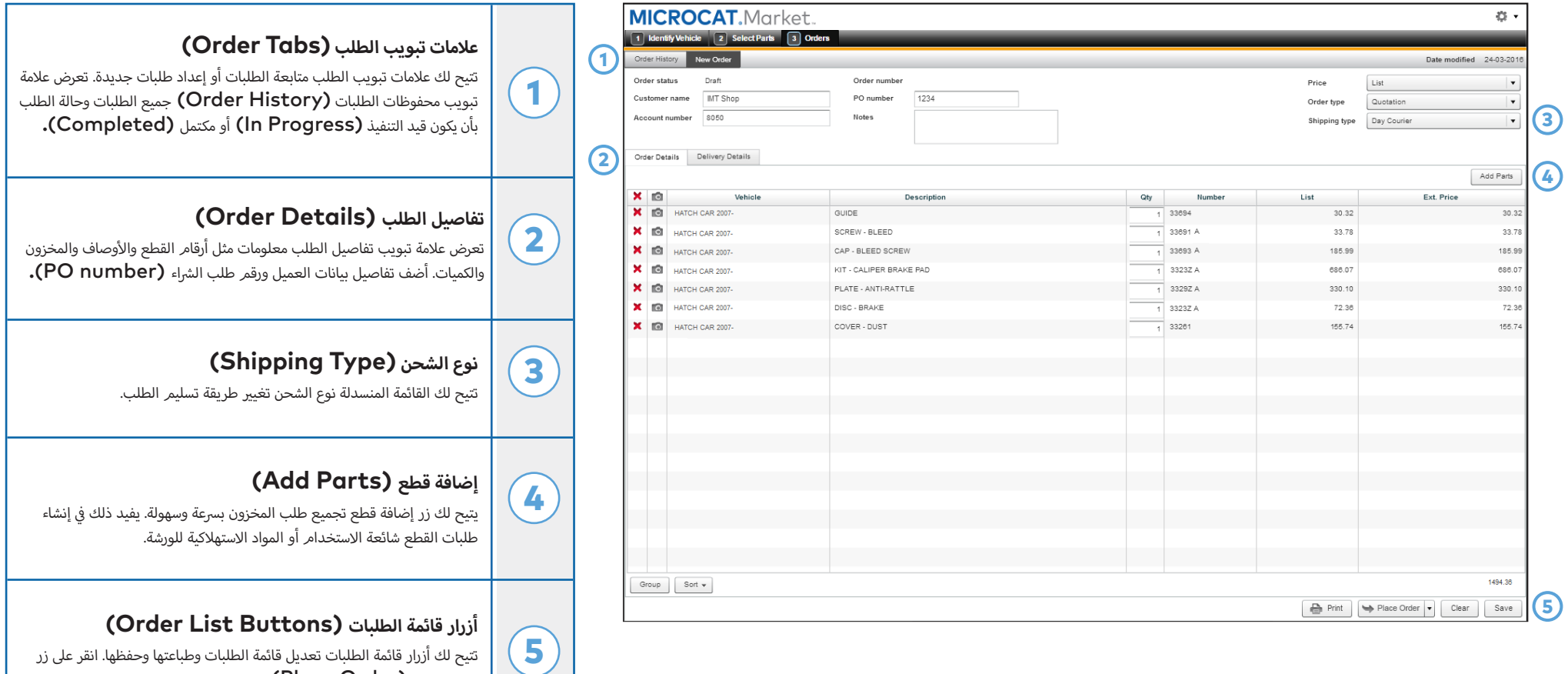

**تُ َ ستخدم شاشات الطلب )Order )إلرسال الطلبات إىل التاجر ومتابعة الطلبات.**

**INFOMEDIA** 

تقديم طلب **(Place Order)** لإرسال الطلب إلى البائع.

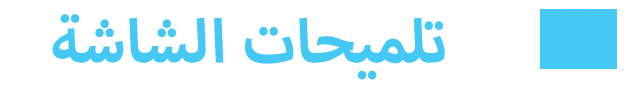

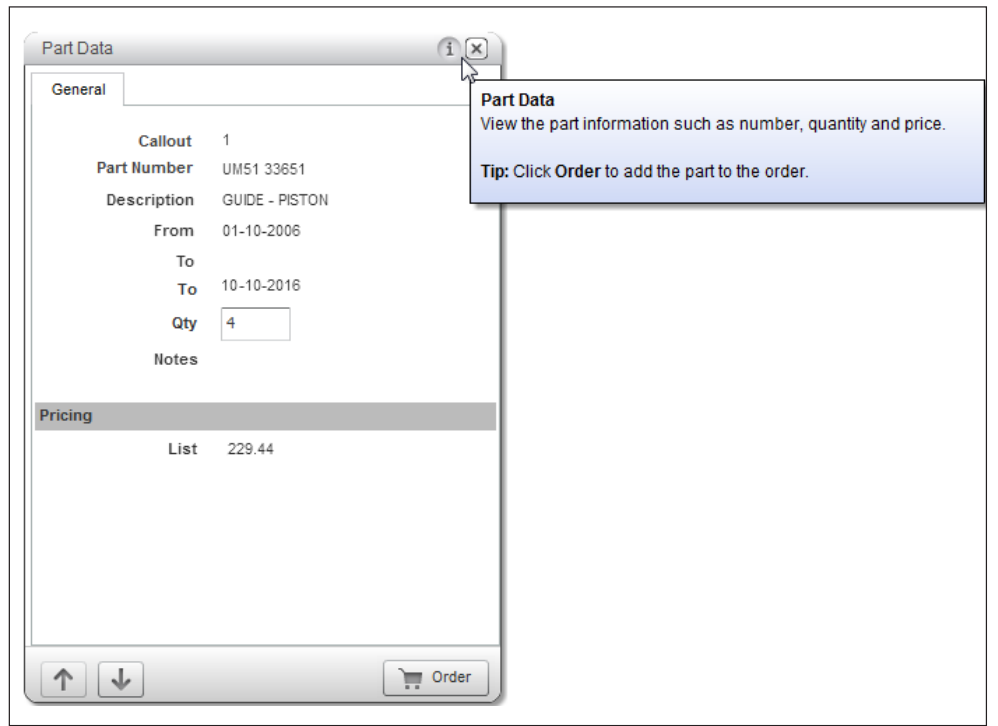

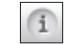

**حرك الماوس فوق أيقونة المعلومات لعرض تلميح مفيد.**

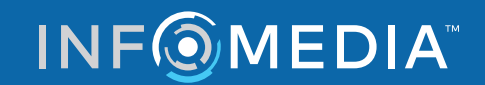